# **网络操作系统综合实践 网络安全技术实践**

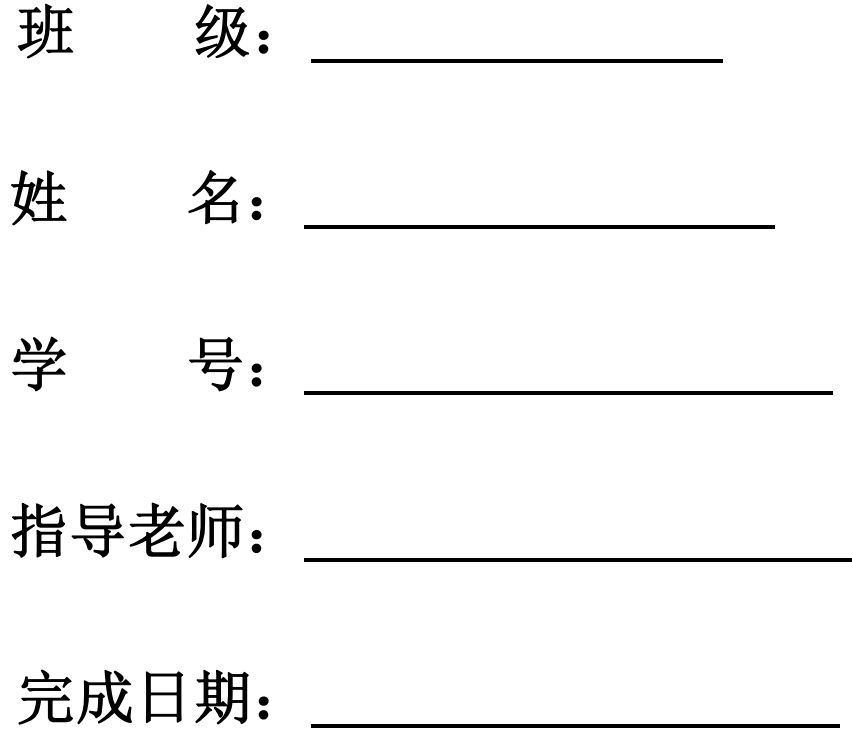

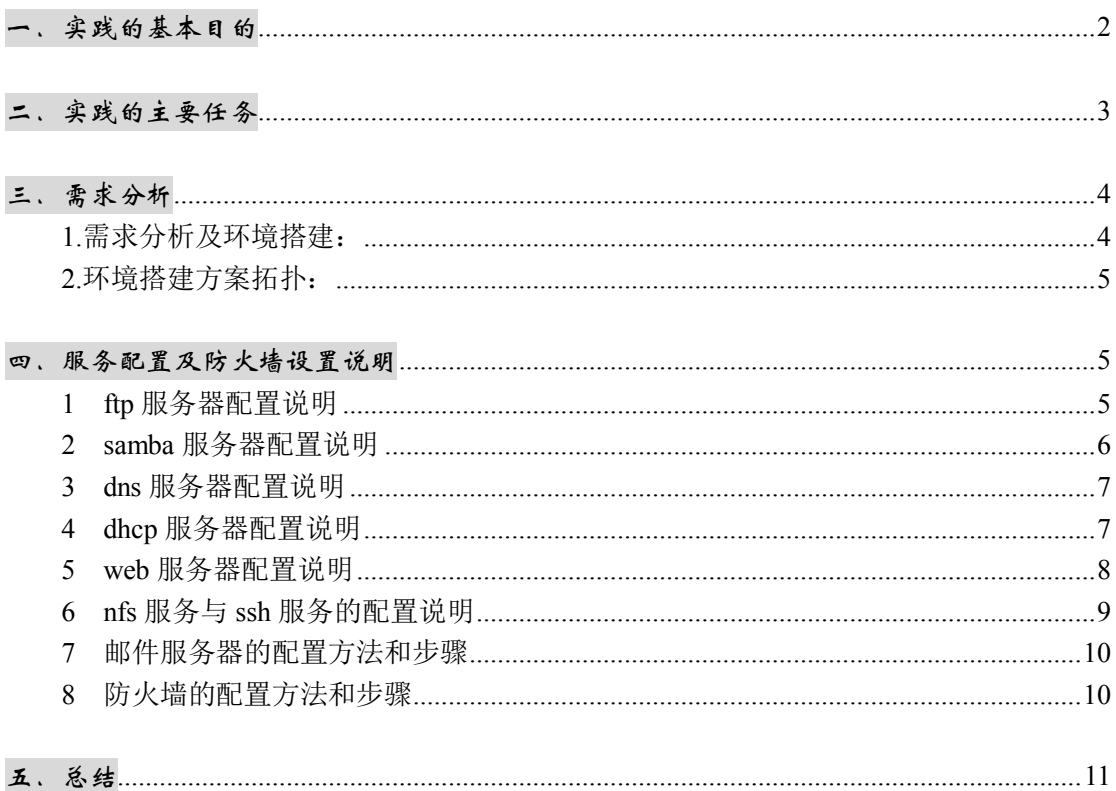

目录

# 一、实践的基本目的

实践环节给学生提供了一个实践机会, 让学生自己动手在在 linux 操作系统 下安装配置服务器、防火墙,并实现利用防火墙来控制内网与外网的通信。

要求学生通过实践能熟练掌握 linux 操作系统的基本概念、基本命令及该系 统的管理, 了解 linux 操作系统的网络功能及利用 linux 操作系统进行网络服务 器的配置,并通过客服端进行验证。

通过本实践环节的训练,学生应达到以下要求:

(1) 理解 ftp 服务器和 samba 服务器的基本概念, 并且能够在 linux 操作系统下

安装、配置 ftp 服务器和 samba 服务器,并通过客户端验证。

(2)理解dhcp服务器、dns服务器和ssh服务器的基本概念,掌握在linux操作系 统下安装、配置dhcp服务器、dns服务器及ssh服务器,并学习这些服务器的应用。

(3)理解 web 服务器和邮件服务器的基本概念,能够在 linux 操作系统下安装、 配置 web 服务器和邮件服务器,并且通过 web 方式使用邮件服务器。

(4)理解防火墙的概念,在 linux 操作系统下安装、配置防火墙,并通过防火墙 在实现内网和外网的通信。

## **二.实践的主要任务**

实践的主要任务是:构建基于 linux 服务器的小型企业网络,配置各种的网络服务,并 提供相应的安全措施。

首先,设计 Linux 系统下网络互连拓扑图;接着,在该操作系统下实现 nfs 服务器、samba 服务器、ftp 服务器、samba 服务器、dhcp 服务器、web 服务器、邮件服务器、ssh 服务以 及防火墙的配置, 对于 Linux 下服务器使用动态分配 IP 地址, 并通过防火墙实现 Linux 系统 下的网络互连,将防火墙作为网关控制内网和外网的通信;最后,通过 web 方式使用邮件 服务器。

下面详细介绍本次实践的的任务:

- (1)通过实验熟练掌握 linux 的基本命令;
- (2) 掌握 linux 下 ftp 服务器的配置方法, 架设 ftp 服务器, 实现匿名访问及对登录用户配 置相关权限;
- (3)掌握 linux 和 Windows 的文件共享方法,掌握使用 samba 文件服务器实现资料的共享;
- (4)掌握 Linux 下的域名服务器的配置方法,架设 DNS 服务器,在客服端的/etc/resolv.conf 文件进行配置,用来指定 DNS 服务器的 IP 地址,实现在客服端正向及反向解析域名;
- (5)掌握 linux 下 web 服务器的配置方法,架设一台 web 服务器,服务器使用 Apache 软件, 实现用户权限认证访问 web, 基于 ip 地址的虚拟主机的配置, 以及个人主页的访问;
- (6)掌握 linux 下邮件服务器的配置方法,使用邮件服务器采用自带的 Sendmail 软件,只 转发本地网络的信件,并且建立一个邮件列表,包含所有人的邮件地址;
- (7)掌握 Linux 下服务器动态分配 IP 地址的方法,架设 dhcp 服务,客户机使用动态 IP 地 址分配,并且为服务器分配一个固定的 IP。
- (8)选做:掌握 SSH 服务器的配置,实现用户远程登陆系统,且具有用户在本地相同的功 能;
- (9)掌握 nfs 服务器的配置,在 Linux 系统之间实现资源的共享;
- (10) 在网关上安装防火墙, 采用系统内置的 netfilter/iptables 软件, 配置了一些基本的安 全策略,实现内外网之间的通信:再添加具体的安全策略:允许内部局域网到互联网 的全部数据通过防火墙,允许互联网上的计算机"ping"防火墙和访问 WWW 服务器。

## **三.需求分析**

#### **1.需求分析及环境搭建:**

根据实践任务的要求,使用一台 Linux 作为内部网络的服务器,在此主机上配置所需的 服务内容, 在做 dhcp 服务时为其分配一个固定的 IP (192.168.123.125/24) 与其网卡绑定; 另外使用一台 Linux 主机作为内部网络 (192.168.123.126/24) 的代表机, 采用动态 IP 获取的 方式;另外,使用一台 Linux 主机作为连接内外网络的网关路由,在上面安装防火墙,配置 基本的安全策略;最后,把我自己的主机当成外网的测试机(192.168.1.123/24)。

## **2.环境搭建方案拓扑:**

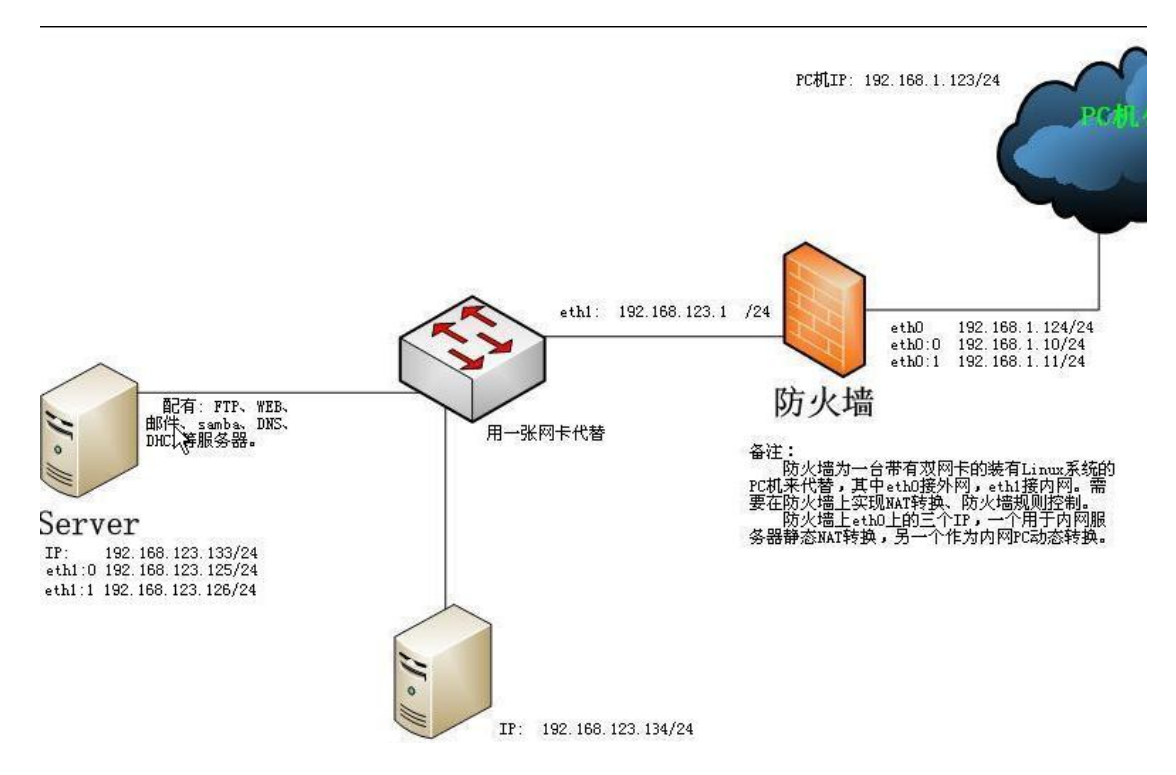

如上拓扑图所示,内部网络的服务器和内测机是连接在同一虚拟机的虚拟网卡上的,作 为一个内部的局域网;为作为防火墙的 Linux 主机添加两张网卡,作为内网口的网卡及内部 网络以 host-only 的方式连接到虚拟网卡 vmnet3 上,作为外网口的网卡以桥接方式同真实 主机连接。

# **四、服务配置及防火墙设置说明**

#### **1 ftp 服务器配置方法和步骤**

- (1)创建/var/vsftpd/upload 目录
- (2)修改/var/vsftpd/upload 目录的权限
- (3)编辑 vsftpd.conf,添加以下内容

write enable=yes  $//\overline{q}$ 

anonymous\_enable=yes //启用匿名用户

anon\_upload\_enable=yes

anon\_root=/var/vsftpd //匿名用户登录的指定目录 anon\_umask=022 2000 - 2000 - 2000 - 2000 - 2000 - 2000 - 2000 - 2000 - 2000 - 2000 - 2000 - 2000 - 2000 - 2000

//匿名用户可以向具备写权限的目录上传文件

anon mkdir write enable=yes

```
//匿名用户可以在具备写权限的目录创建新目录
```
anon other write enable=yes

```
//是否允许匿名用户可以使用除了建立文件夹和上传文件以外其他的 ftp 写操作命
令
```
user config dir=/etc/vsftpd/user config dir

```
//用户单独配置文件所在目录
```

```
local enable=yes <br>
//启用本地用户
local_umask=026 //设置文件创建的掩码
chroot list enable=no //不能切换到家目录之外,没有例外
chroot_local_user=yes // \n  <i>x</i> 地 用 户 只 能 访 问 自 己 的 家 目 录
chroot_list_file=/var/vsftpd/chroot_list
//chroot_list 的文件路径
userlist_enable=yes //启用 userlist 功能模块
userlist deny=yes //拒绝 userlist 文件中用户登陆 ftp 服务
userlist file=/var/vsftpd/user_list
//指定的 userlist 文件路径
(2)创建/var/vsftpd/chroot_list 文件,内容如下:
Fayero //这两个用户只能登录到自己的家目录
clinux
(3) /var/vsftpd/user_list,内容如下:
 root //不能用 root 用户登入 ftp 服务器
(4) 在/var/vsftpd/user_config_dir 目录下编辑 clinux 文件, 内容如下:
 write_enable=no //使 clinux 用户没有写的权限
```
#### **2 samba 服务器配置说明**

编辑配置文件: vim /etc/samba/smb.conf,

(1) 在[global]部分设置 security = user //用户身份验证模式

(2)并添加以下内容 :

[samba]

browsable = yes //允许浏览

path =  $/\text{tmp/samba}$  //登录 samba 的目录 read list = user01 1 //user01 用户只有读的权限 write list = @share **//share 组用户中有写的权限** 

### **3 dns 服务器配置说明**

(1)配置主 dns,编辑配置文件;

- vim /var/named/chroot/etc/named.conf
- vim /var/named/chroot/var/named/localhost.zone
- vim /var/named/chroot/var/named/localhost.arpa

vim /var/named/chroot/var/named/jsj.zone

vim /var/named/chroot/var/named/jsj.arpa

查看错误: tail /var/log/message

- (2) 配置辅助 dns,只需配置主配置文件:
- (3)修改/var/named 的所有者和群组:chown -R named:named /var/named (4) 在 linux 客户端,通过修改/etc/resolv.conf 来设置主 dns 和辅 dns: nameserver 192.168.2.x

nameserver 192.168.2.y

#### **4 dhcp 服务器配置说明**

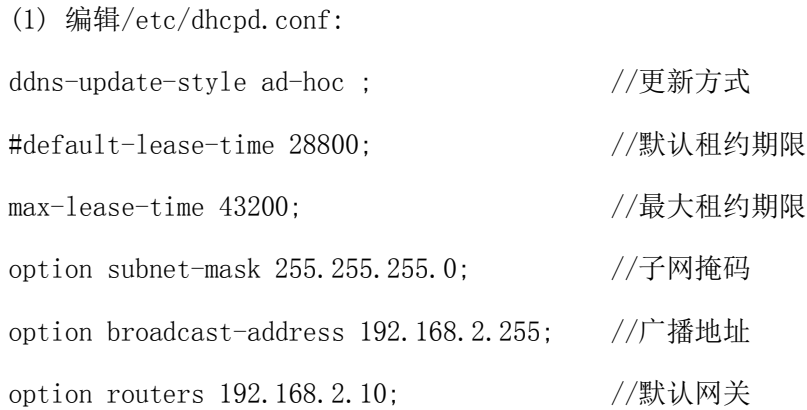

```
option domain-name-servers 59.77.139.1; //DNS 服务器的 IP 地址
option domain-name "c2501.com"; //DNS 域名 
subnet 192.168.2.0 netmask 255.255.255.0 {
     range 192.168.2.1 192.168.2.254; //可分配的 IP 地址范围
   host hostname { //给服务器绑定特定 IP
    hardware ethernet 00:0C:29:2B:29:3D;
    fixed-address 192.168.2.10;
  }
}
```
#### **5 web 服务器配置说明**

#### **(一)Apache 服务器:用户权限认证** (测试是否安装 Apache 服务器 rnm –na l gren httnd)

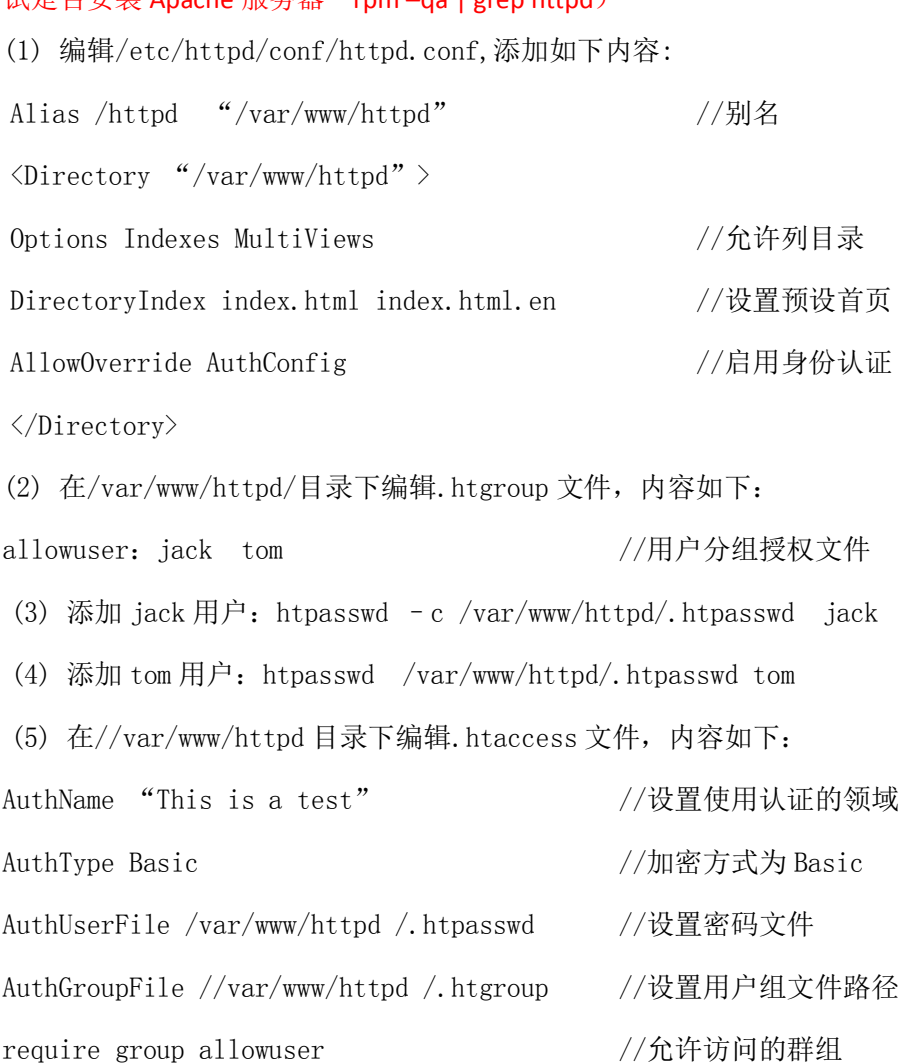

#### **(二)基于 ip 地址的虚拟主机的配置**

(1)编辑 Apache 主配置文件,主要内容如下: <VirtualHost 192.168.2.11> ServerName 192.168.2.11:80 <br> **//虚拟主机名** ServerAdmin web1@163.com DocumentRoot "/tmp/web1" / /虚拟主机文档位置 DirectoryIndex index.html index.html.en //设置预设首页 ErrorLog logs/web1/error\_log //设置错误记录文档 CustomLog logs/web1/access\_log combined  $\langle$ /VirtualHost> (2)添加两个虚拟 IP,并创建相应的目录。 **(三)Apache 服务器:个人主页(~test)配置**

(1)添加用户 test;

(2)编辑 Apache 主配置文件:

修改<IfModule mod userdir.c> </ifModule>部分

UserDir disable,在前面加"#"注释掉此行,并修改为 UserDir enable test; 继续向下查找 UserDir public html,将前面的"#"去掉,使生效。

保存退出 //设置用户是否可以在自己的目录下建立 public\_html 目录来放置网页。 (3) 使用 test 用户登录: 在宿主目录下创建 public\_html 目录,并在此目录下放置 主页 index.html, 在 home 目录下,赋予其他用户对 test 有可执行的权限: chmod o+x test

## **6 nfs 服务的配置说明**

编辑配置文件: vim /etc/exports  $/\text{tmp/nfs}$  192.168.2.10 (rw, sync, no root squash) 192.168.2.0/24(rw,sync,root\_squash) //用户可读写,同步,有映射  $/\text{tmp/fayero}$  \*(rw, anonuid=501, anongid=501) //登陆后映射为 uid=501, gid=501 的用户

#### **7 邮件服务器的配置方法和步骤**

(一)邮件系统域名解析配置, MTA 配置与安装, POP3 与 IMAP 配置的步骤基本上和指导书 上一致,参见附件。

(二)这里主要说明一下 openwebmail 软件安装时的注意事项。

(1)安装 openwebmail 软件包,所需软件包有 openwebmail-data-2.53-3.i386.rpm openwebmail-2.53-3.i386.rpm 由于这两个软件包有依赖关系,安装时必须同时安装,否则会陷入死循环 rpm -ivh openwebmail\*.rpm 这两个软件包还有依赖性的软件包: perl-suidperl-5.8.5-12.1.1.i386.rpm perl-Text-Iconv-1.4-1.2.el4.rf.i386.rpm 需要在上面两个包安装前先安装。 (2)初始化 openwebmail cd /var/www/cgi-bin/openwebmail/  $./openwebmail-tool.pl$   $--init$ (3)配置 vim /var/www/cgi-bin/openwebmail/etc/openwebmail.conf 修改 domainnames auto 改成 domainnames c2501.com default\_language en 改成 default\_language zh\_CN.GB2312 default iconset Cool3D.English 改 成 default iconset Cool3D.chinese.Simplified

#### **8 防火墙的配置方法和步骤**

(1)防火墙的路由配置(eth0 为内网口,eth1 为外网口) echo "1" > /proc/sys/net/ipv4/ip\_forward **//开启 linux 的转发功能**  (2)加载模块 modprode ip\_tables **//加载模块 ip\_tables**  modprode ip nat ftp  $\frac{1}{\sqrt{m}}$ 载模块 ip nat ftp

(3)配置防火墙的 nat 转发功能

iptables -t nat -A PREROUTING -d 192.168.1.254 -i eth1 -j DNAT --to-destination 192.168.2.10

//将外网目的地址为 192.168.1.254 的数据包转为目的地址 192.168.2.10(服务器) 上

iptables -t nat -A POSTROUTING -s 192.168.2.10 -o eth1 -j SNAT --to-source 192.168.1.254

//将源地址为 192.168.2.10 的数据包转为源地址为 192.168.1.254 的数据包

iptables -t nat -A PREROUTING -d 192.168.1.253 -i eth1 -j DNAT --to-destination 192.168.2.1-192.168.2.254

//将目标地址和源地址对应

iptables -t nat -A POSTROUTING -s 192.168.2.0/255.255.255.0 -o eth1 -j SNAT --to-source 192.168.1.253 //将源地址和目标地址对应

(4) 允许内部局域网到互联网的全部数据通过防火墙, 允许互联网上的计算机"ping" 防火墙和访问 WWW 服务器。

```
iptables -P FORWARD DROP //FORWARD 转发策略为DROP
iptables -A FORWARD -i eth1 -o eth1 -p tcp --dport 80 -i ACCEPT
/ / 转发从外网向内网发送的 h t t p 请求, 允许外网访问内网的 w e b
Iptables –A FORWAED –i eth0 –o eth1 –j ACCEPT
//允许转发内网向外网发送的任何数据
iptables –A FORWARD -i eth1 -o eth0 -m state --state ESTABLISHED,RELATED -j 
ACCEPT
//转发从外网到内网的处于 ESTABLISHED, RELEAED 状态的信息
iptables -P INPUT DROP
```
iptables -A INPUT -p icmp -j ACCEPT //只允许 ping 防火墙

**六.总结**